# **approval macro**

[Where to use it?](https://wiki.comalatech.com/display/CDML/approval+macro#approvalmacro-Wheretouseit?) | [Parameters](https://wiki.comalatech.com/display/CDML/approval+macro#approvalmacro-Parameters) | [Reviewers / Assignees](https://wiki.comalatech.com/display/CDML/approval+macro#approvalmacro-Reviewers/Assignees) | [User Interface](https://wiki.comalatech.com/display/CDML/approval+macro#approvalmacro-UserInterface) | [Deprecated Parameters](https://wiki.comalatech.com/display/CDML/approval+macro#approvalmacro-DeprecatedParameters) | [App configuration](https://wiki.comalatech.com/display/CDML/approval+macro#approvalmacro-Appconfiguration) | [Example](https://wiki.comalatech.com/display/CDML/approval+macro#approvalmacro-Example) | [Events](https://wiki.comalatech.com/display/CDML/approval+macro#approvalmacro-Events) | Related [macros](https://wiki.comalatech.com/display/CDML/approval+macro#approvalmacro-Relatedmacros) | [All examples](https://wiki.comalatech.com/display/CDML/approval+macro#approvalmacro-Allexamples) | [See also](https://wiki.comalatech.com/display/CDML/approval+macro#approvalmacro-Seealso)

### **Overview**

Use the **{approval}** macro to add content-focussed reviews to workflow states.

Content has to be approved before it can progress to the next state, or it can be rejected to send it back for more edits. Once all reviewers agree – either on Approve or Reject – the workflow will transition to the state defined by the **approved** or **rejected** parameter on the parent **{state}** macro.

### Where to use it?

#### Optional.

One or more **{approval}** macros can be put in a **[{state}](https://wiki.comalatech.com/display/CDML/state+macro)** macro.

Within a **{state}**, each **{approval}** must be uniquely named. Can not be used if the **{state}** has a **[{state-selection}](https://wiki.comalatech.com/display/CDML/state-selection+macro)** macro.

### **Parameters**

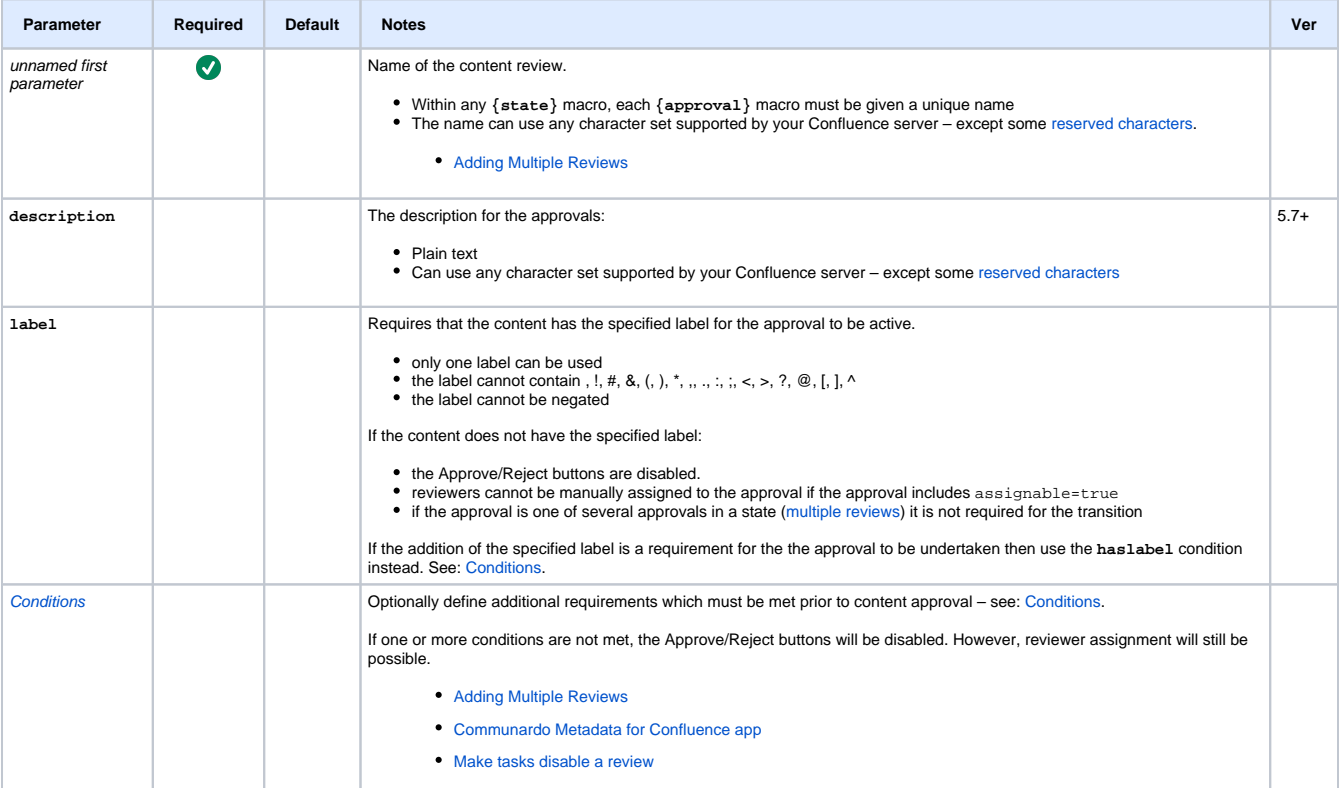

### Reviewers / Assignees

Specify if, who and how reviewers are assigned to the content review.

† Parameters selectedapprover, selectedapprovers and (group and/or user) are mutually exclusive. You can use the parameters group and user together.

‡ Prefixing the list with & (ampersand) will auto-assign all users and require them to review (this feature is incompatible with the assignable parameter).

If there are 15 or fewer possible assignees (as specified by the user, group, selectedapprover or selectedapprovers parameters, then they will all be listed by default on the [Ass](https://wiki.comalatech.com/display/CDML/Assigning+reviewers)<br>[igning reviewers](https://wiki.comalatech.com/display/CDML/Assigning+reviewers) screen without the need to

The default number (15) of possible assignees listed on the [Assigning reviewers](https://wiki.comalatech.com/display/CDML/Assigning+reviewers) screen can be changed in [Advanced Global Configuration.](https://wiki.comalatech.com/display/CDML/Advanced+Configuration+-+Global)

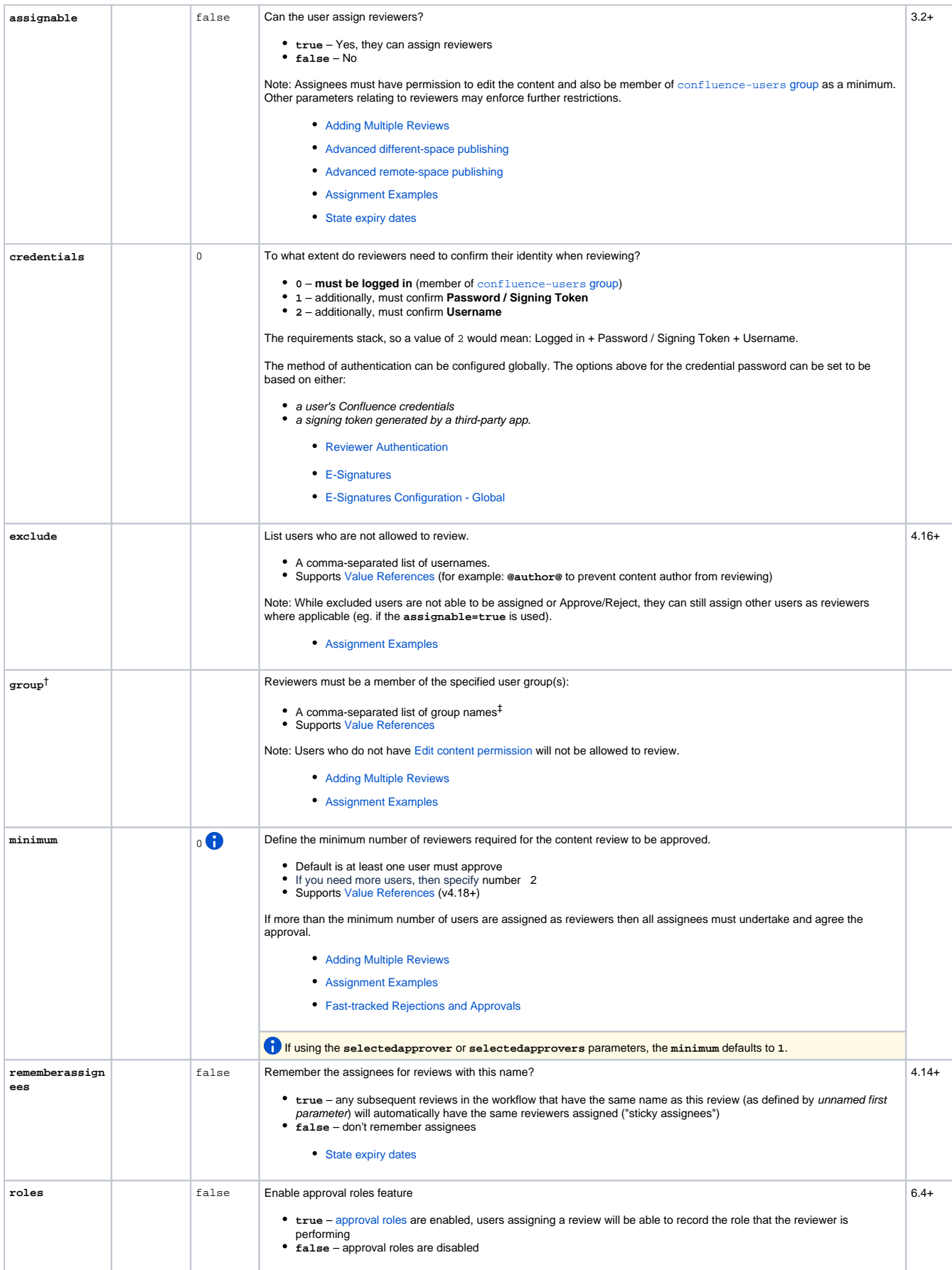

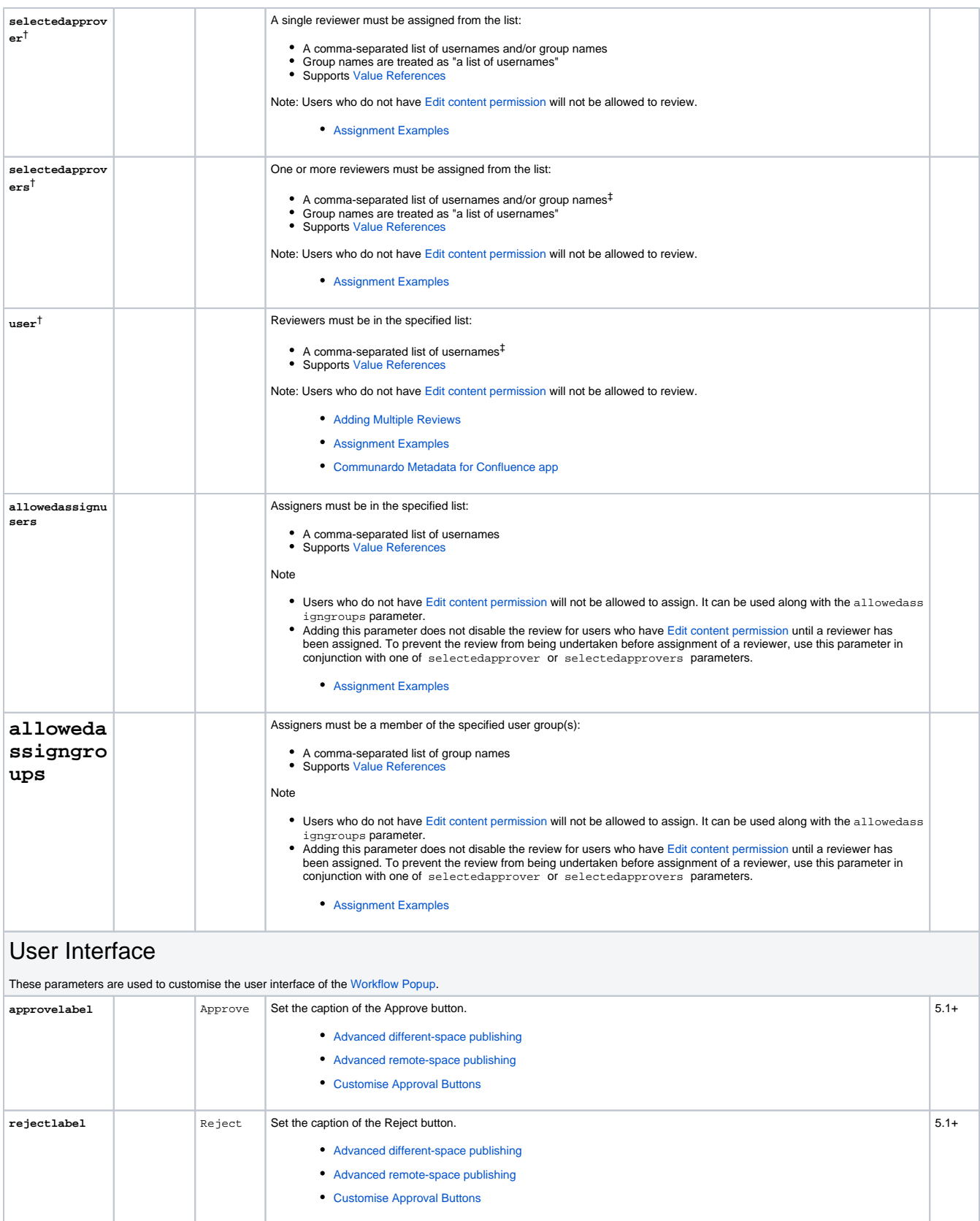

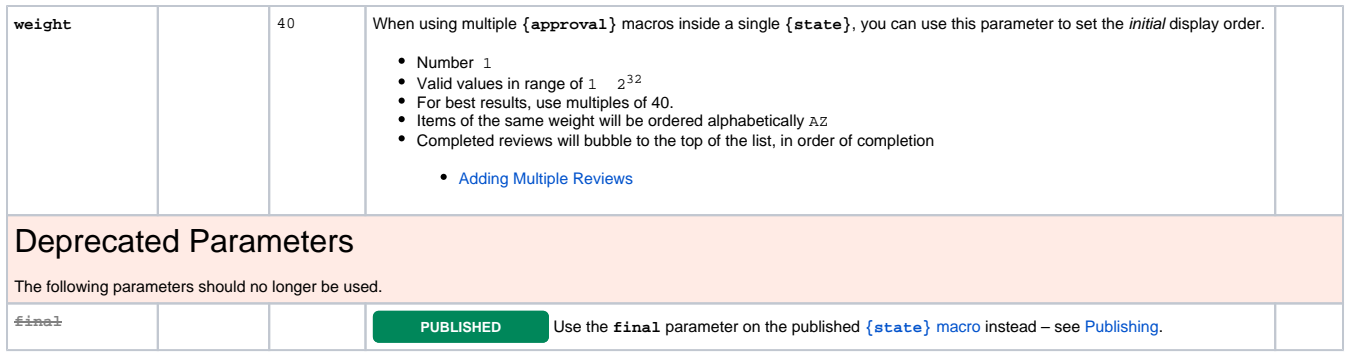

## App configuration

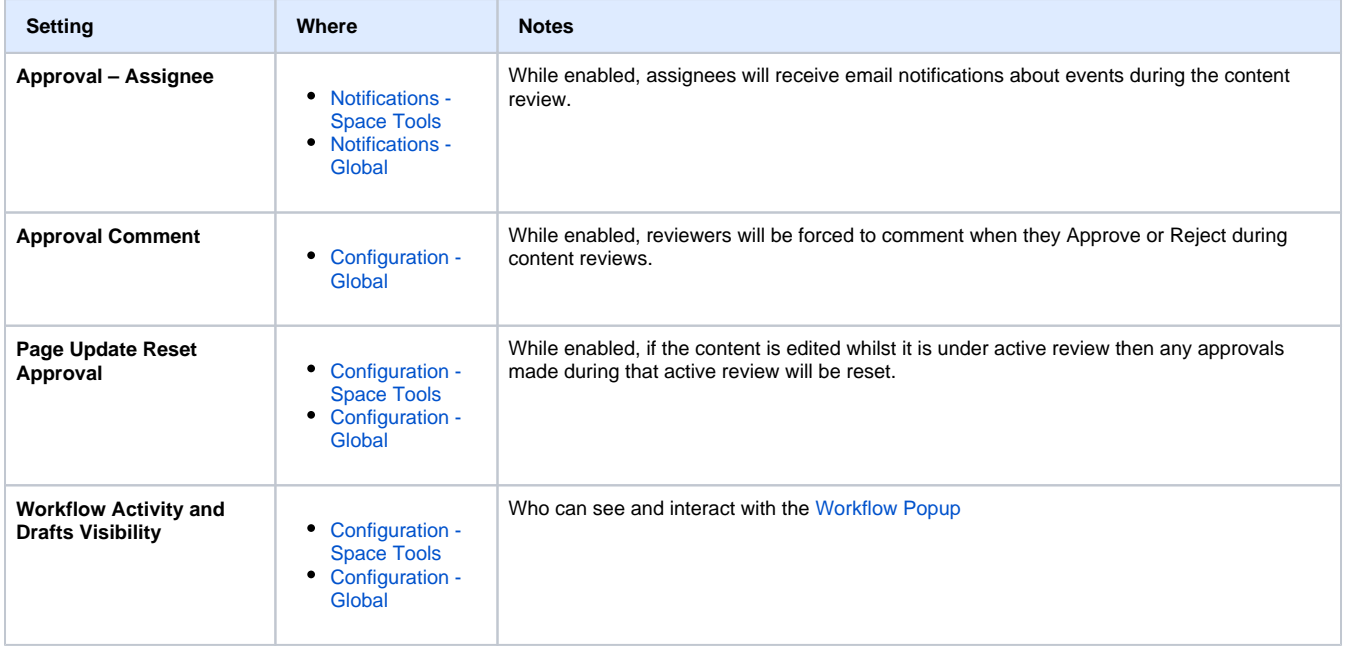

# Example

```
{workflow:name=Example}
     {state:
Editing|submit=Review|colour=#ff
ab00}
     {state}
     {state:
Review|approved=Published|reject
ed=Editing}
         {approval:Review this 
page|assignable=true|roles=true}
     {state}
     {state:
Published|final=true|updated=Edi
ting}
     {state}
{workflow}
```
O Review

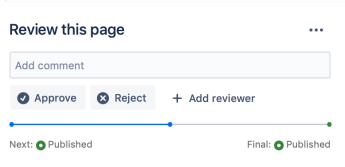

When **roles=true** is added to the approval macro, users assigned to the content review can be assigned a role.

A role can created when adding the assignee or chosen from a dropdown menu listing of previously added roles for other assignees.

Roles for assignees can be enabled editing each individual approval in workflow builder.

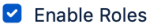

Allows to add roles to reviewers

### Events

Content reviews generate the following [Events:](https://wiki.comalatech.com/display/CDML/Events)

- **approvalunassigned**
- **newsapproved**
- **newsapprovalassigned**
- **newsrejected**
- **pageapproved**
- **pageapprovalassigned**
- **pagerejected**

### Related macros

The following [Macros](https://wiki.comalatech.com/display/CDML/Macros) are related to [Reviews](https://wiki.comalatech.com/display/CDML/Reviews):

- **[{approve-page}](https://wiki.comalatech.com/display/CDML/approve-page+macro)**
- $\bullet$ **[{approve-children}](https://wiki.comalatech.com/display/CDML/approve-children+macro)**
- **[{reject-page}](https://wiki.comalatech.com/display/CDML/reject-page+macro)**
- **[{reject-children}](https://wiki.comalatech.com/display/CDML/reject-children+macro)**
- $\bullet$ **[{state}](https://wiki.comalatech.com/display/CDML/state+macro)** – **approved** and **rejected** parameters

#### All examples

- [Adding Multiple Reviews](https://wiki.comalatech.com/display/CDML/Adding+Multiple+Reviews) Add multiple reviews to a content review, set assignee requirements and review dependencies
- [Advanced different-space publishing](https://wiki.comalatech.com/display/CDML/Advanced+different-space+publishing)
- [Advanced remote-space publishing](https://wiki.comalatech.com/display/CDML/Advanced+remote-space+publishing)
- [Assignment Examples](https://wiki.comalatech.com/display/CDML/Assignment+Examples) Define who can take part in, or be assigned to, a content review.
- [Blog Post Events](https://wiki.comalatech.com/display/CDML/Blog+Post+Events) Workflow events associated with blog posts
- [Communardo Metadata for Confluence app](https://wiki.comalatech.com/display/CDML/Communardo+Metadata+for+Confluence+app) Using the Communardo metadata as value references in a workflow including use in a custom condition for a trigger macro
- [Customise Approval Buttons](https://wiki.comalatech.com/display/CDML/Customise+Approval+Buttons) How to change captions of the Approve and Reject buttons created by the **{approval}** macro.
- [Fast-tracked Rejections and Approvals](https://wiki.comalatech.com/display/CDML/Fast-tracked+Rejections+and+Approvals) How to require everyone to Approve, but only need one person to Reject
- [Make tasks disable a review](https://wiki.comalatech.com/display/CDML/Make+tasks+disable+a+review) Two ways to use tasks to disable a review. The first way uses a precursor task state where the tasks can be set and completed. The second example uses a [Value Reference](https://wiki.comalatech.com/display/CDML/Value+References) as a [condition](https://wiki.comalatech.com/display/CDML/Conditions) to check that all tasks are complete. For the [value reference](https://wiki.comalatech.com/display/CDML/Value+References) method, you will **need** the [Reporting for Confluence app](https://marketplace.atlassian.com/plugins/net.customware.confluence.plugin.reporting/server/overview) in addition to Comala Document Management.
- [Reviewer Authentication](https://wiki.comalatech.com/display/CDML/Reviewer+Authentication) This example shows how to authenticate reviewers during a content review.
- [State expiry dates](https://wiki.comalatech.com/display/CDML/State+expiry+dates) Using state expiry dates, defining them with metadata, and making them editable

### See also

[Workflow Authoring Guide](https://wiki.comalatech.com/display/CDML/Workflow+Authoring+Guide)

- [Reviews](https://wiki.comalatech.com/display/CDML/Reviews)
- [States](https://wiki.comalatech.com/display/CDML/States)
- [Transitions](https://wiki.comalatech.com/display/CDML/Transitions)
- [Value References](https://wiki.comalatech.com/display/CDML/Value+References) – [Attribute References,](https://wiki.comalatech.com/display/CDML/Attribute+References) [Event references](https://wiki.comalatech.com/display/CDML/Event+references)

[User Guide](https://wiki.comalatech.com/display/CDML/User+Guide)

• [Content reviews](https://wiki.comalatech.com/display/CDML/Content+reviews)

#### [Reporting Guide](https://wiki.comalatech.com/display/CDML/Reporting+Guide)

[Workflow Report Macro - Approvals](https://wiki.comalatech.com/display/CDML/Workflow+Report+Macro+-+Approvals)

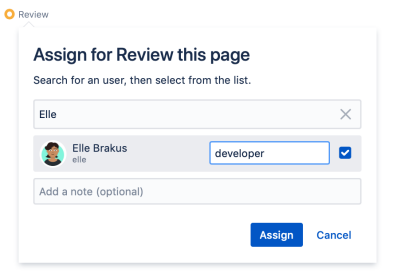

[Configuration - Global](https://wiki.comalatech.com/display/CDML/Configuration+-+Global)

[Advanced Configuration - Global](https://wiki.comalatech.com/display/CDML/Advanced+Configuration+-+Global)